# Progettazione di base del traffico MPLS con esempio di configurazione OSPF  $\overline{\phantom{a}}$

## Sommario

[Introduzione](#page-0-0) **[Prerequisiti](#page-0-1) [Requisiti](#page-0-2)** [Componenti usati](#page-1-0) **[Convenzioni](#page-1-1)** [Componenti funzionali](#page-1-2) **[Configurazione](#page-2-0)** [Esempio di rete](#page-2-1) [Guida rapida alla configurazione](#page-3-0) [File di configurazione](#page-4-0) **[Verifica](#page-11-0)** [Output di esempio del comando show](#page-12-0) [Risoluzione dei problemi](#page-13-0) [Informazioni correlate](#page-14-0)

## <span id="page-0-0"></span>**Introduzione**

In questo documento viene fornita una configurazione di esempio per implementare la progettazione del traffico (TE) su una rete MPLS (Multiprotocol Label Switching) esistente con Frame Relay e Open Shortest Path First (OSPF). Nell'esempio vengono implementati due tunnel dinamici (impostati automaticamente dai router LSR (Label Switch Router) in entrata e due tunnel che utilizzano percorsi espliciti.

TE è un nome generico che corrisponde all'uso di diverse tecnologie per ottimizzare l'utilizzo di una determinata capacità e topologia della backbone.

MPLS TE consente di integrare le funzionalità TE (ad esempio quelle utilizzate nei protocolli di layer 2, come ATM) nei protocolli di layer 3 (IP). MPLS TE utilizza un'estensione ai protocolli esistenti (Intermediate System-to-Intermediate System (IS-IS), Resource Reservation Protocol (RSVP), OSPF) per calcolare e stabilire tunnel unidirezionali impostati in base al vincolo di rete. I flussi di traffico vengono mappati sui diversi tunnel a seconda della destinazione.

## <span id="page-0-1"></span>**Prerequisiti**

### <span id="page-0-2"></span>**Requisiti**

Nessun requisito specifico previsto per questo documento.

#### <span id="page-1-0"></span>Componenti usati

Le informazioni fornite in questo documento si basano sulle versioni software e hardware:

- $\cdot$  Software Cisco IOS $^\circledR$  versioni 12.0(11)S e 12.1(3a)T
- Cisco 3600 router

Le informazioni discusse in questo documento fanno riferimento a dispositivi usati in uno specifico ambiente di emulazione. Su tutti i dispositivi menzionati nel documento la configurazione è stata ripristinata ai valori predefiniti. Se la rete è operativa, valutare attentamente eventuali conseguenze derivanti dall'uso dei comandi.

#### <span id="page-1-1"></span>**Convenzioni**

Per ulteriori informazioni sulle convenzioni usate, consultare il documento [Cisco sulle convenzioni](//www.cisco.com/en/US/tech/tk801/tk36/technologies_tech_note09186a0080121ac5.shtml) [nei suggerimenti tecnici.](//www.cisco.com/en/US/tech/tk801/tk36/technologies_tech_note09186a0080121ac5.shtml)

## <span id="page-1-2"></span>Componenti funzionali

La tabella riportata di seguito descrive i componenti funzionali di questo esempio di configurazione.

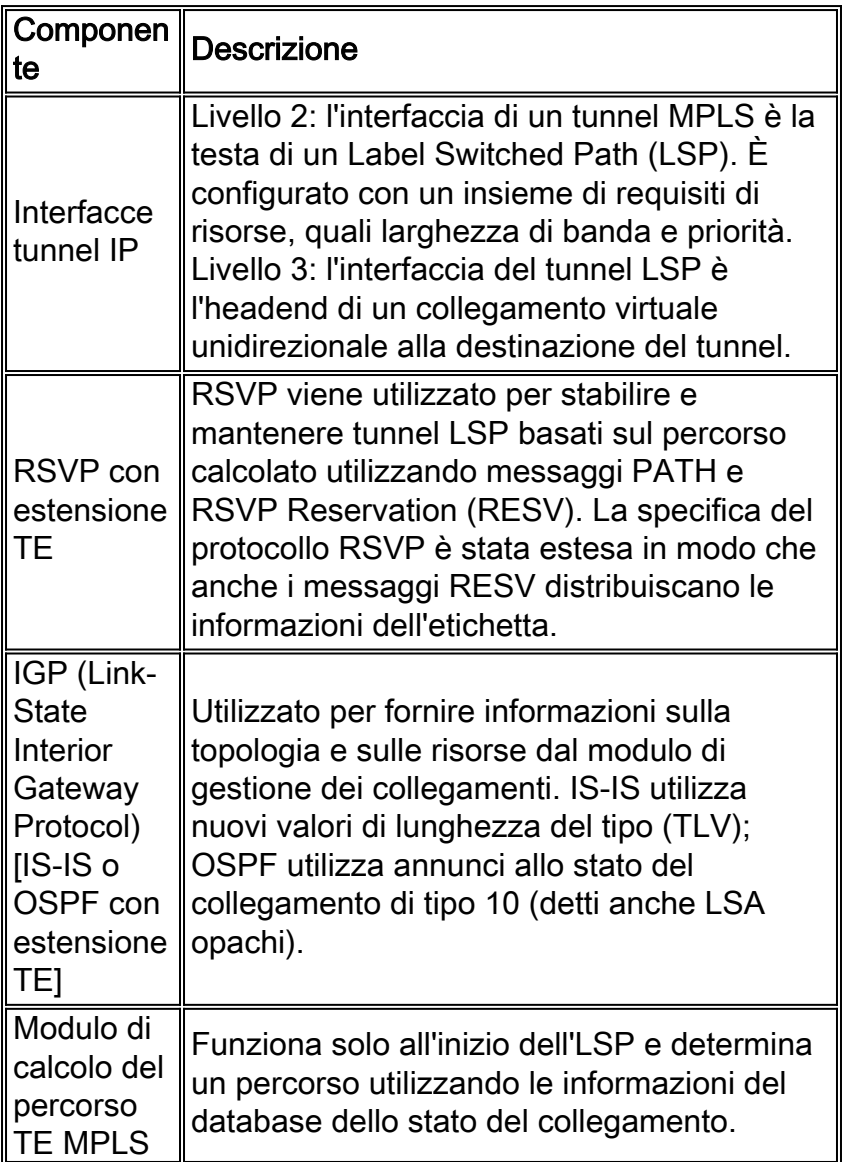

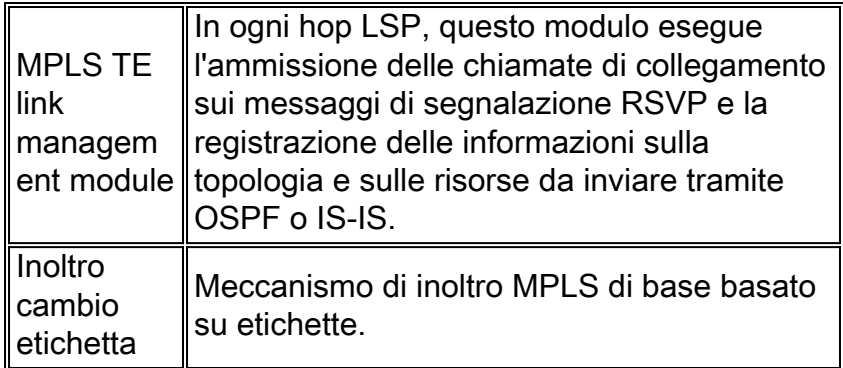

## <span id="page-2-0"></span>**Configurazione**

In questa sezione vengono presentate le informazioni necessarie per configurare le funzionalità descritte più avanti nel documento.

Nota: per ulteriori informazioni sui comandi menzionati in questo documento, usare lo [strumento di](//tools.cisco.com/Support/CLILookup/cltSearchAction.do) [ricerca](//tools.cisco.com/Support/CLILookup/cltSearchAction.do) dei comandi (solo utenti [registrati](//tools.cisco.com/RPF/register/register.do)).

#### <span id="page-2-1"></span>Esempio di rete

Nel documento viene usata questa impostazione di rete:

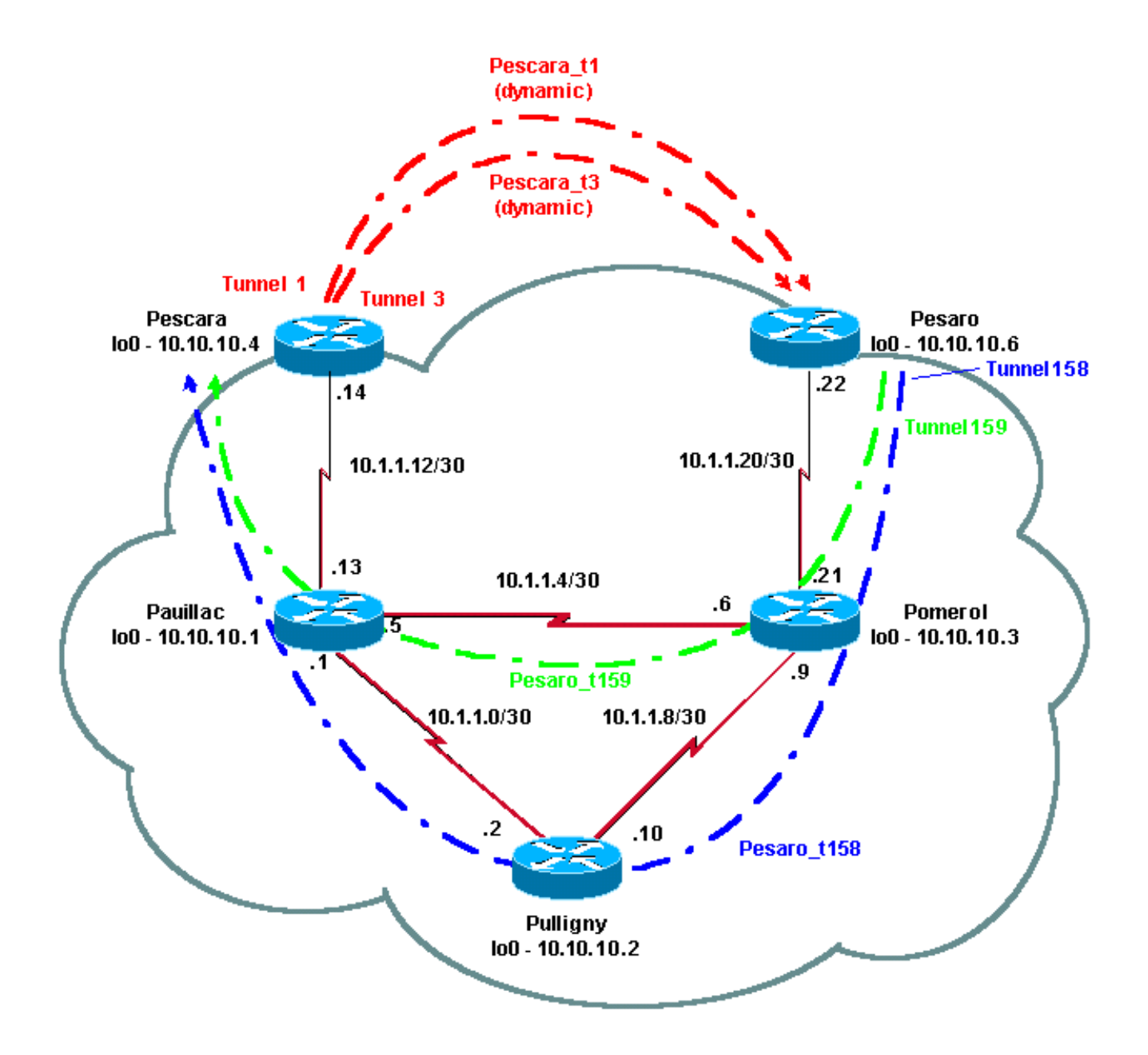

#### <span id="page-3-0"></span>Guida rapida alla configurazione

Per eseguire una configurazione rapida, attenersi alla procedura descritta di seguito. Per informazioni più dettagliate, fare riferimento a [Progettazione e miglioramenti del traffico MPLS.](//www.cisco.com/en/US/docs/ios/12_1t/12_1t3/feature/guide/traffeng.html)

- Configurare la rete con la configurazione abituale. In questo caso, è stato utilizzato Frame 1. Relay.Nota: è obbligatorio configurare un'interfaccia di loopback con una maschera IP di 32 bit. Questo indirizzo verrà usato per l'impostazione della rete MPLS e del TE dal protocollo di routing. Questo indirizzo di loopback deve essere raggiungibile tramite la tabella di routing globale.
- 2. Impostare un protocollo di routing per la rete MPLS. Deve essere un protocollo a stato di collegamento (IS-IS o OSPF). In modalità di configurazione protocollo di routing, immettere i comandi seguenti:Per IS-IS:

```
metric-style [wide | both]
mpls traffic-eng router-id LoopbackN
mpls traffic-eng [level-1 | level-2 |]
```
Per OSPF:

```
mpls traffic-eng area X
mpls traffic-eng router-id LoopbackN (must have a 255.255.255.255 mask)
```
- 3. Abilitare MPLS TE. Immettere ip cef (o ip cef distribuito, se disponibile, per migliorare le prestazioni) nella modalità di configurazione generale. Abilitare MPLS (tag-switching ip) su ciascuna interfaccia interessata. Immettere il tunnel mpls di progettazione del traffico per abilitare MPLS TE, nonché RSVP per i tunnel TE a larghezza di banda zero.
- 4. Abilitare RSVP immettendo il valore **ip rsvp della larghezza di banda XXX** su ciascuna interfaccia interessata per tunnel con larghezza di banda diversa da zero.
- 5. Impostare i tunnel da utilizzare per TE. È possibile configurare molte opzioni per il tunnel MPLS TE, ma il comando tunnel mode mpls traffic-eng è obbligatorio. Il comando tunnel mpls traffic-eng autoroute annuncia la presenza del tunnel tramite il protocollo di routing. Nota: non dimenticare di usare il loopbackN ip senza numero per l'indirizzo IP delle interfacce del tunnel.Questa configurazione mostra due tunnel dinamici (Pescara\_t1 e Pescara\_t3) con larghezza di banda (e priorità) diversa che vanno dal router di Pescara al router di Pesaro, e due tunnel (Pesaro\_t158 e Pesaro\_t159) che usano un percorso esplicito che va da Pesaro a Pescara.

#### <span id="page-4-0"></span>File di configurazione

Questo documento utilizza le configurazioni mostrate di seguito. Sono incluse solo le parti pertinenti dei file di configurazione. I comandi utilizzati per abilitare MPLS sono in blu. i comandi specifici di TE (incluso RSVP) sono in grassetto.

```
Pesaro
Current configuration:
!
version 12.1
!
hostname Pesaro
!
ip cef ! mpls traffic-eng tunnels
!
interface Loopback0
  ip address 10.10.10.6 255.255.255.255
!
interface Tunnel158
  ip unnumbered Loopback0
  tunnel destination 10.10.10.4
  tunnel mode mpls traffic-eng
  tunnel mpls traffic-eng autoroute announce
```

```
 tunnel mpls traffic-eng priority 2 2
  tunnel mpls traffic-eng bandwidth 158
 tunnel mpls traffic-eng path-option 1 explicit name low
!
interface Tunnel159
 ip unnumbered Loopback0
 tunnel destination 10.10.10.4
 tunnel mode mpls traffic-eng
  tunnel mpls traffic-eng autoroute announce
 tunnel mpls traffic-eng priority 4 4
 tunnel mpls traffic-eng bandwidth 159
 tunnel mpls traffic-eng path-option 1 explicit name
straight
!
interface Serial0/0
 no ip address
 encapsulation frame-relay
!
interface Serial0/0.1 point-to-point
 bandwidth 512
 ip address 10.1.1.22 255.255.255.252
 tag-switching ip mpls traffic-eng tunnels
  frame-relay interface-dlci 603
 ip rsvp bandwidth 512 512
!
router ospf 9
 network 10.1.1.0 0.0.0.255 area 9
 network 10.10.10.0 0.0.0.255 area 9
mpls traffic-eng area 9
mpls traffic-eng router-id Loopback0
!
ip classless
```

```
!
ip explicit-path name low enable
  next-address 10.1.1.21
  next-address 10.1.1.10
 next-address 10.1.1.1
 next-address 10.1.1.14
!
ip explicit-path name straight enable
  next-address 10.1.1.21
  next-address 10.1.1.5
 next-address 10.1.1.14
!
end
Pescara
Current configuration:
!
version 12.0
!
hostname Pescara
!
ip cef ! mpls traffic-eng tunnels
!
interface Loopback0
  ip address 10.10.10.4 255.255.255.255
!
interface Tunnel1
  ip unnumbered Loopback0
  no ip directed-broadcast
  tunnel destination 10.10.10.6
  tunnel mode mpls traffic-eng
  tunnel mpls traffic-eng autoroute announce
  tunnel mpls traffic-eng priority 5 5
```

```
 tunnel mpls traffic-eng bandwidth 25
 tunnel mpls traffic-eng path-option 2 dynamic
!
interface Tunnel3
 ip unnumbered Loopback0
 no ip directed-broadcast
 tunnel destination 10.10.10.6
 tunnel mode mpls traffic-eng
  tunnel mpls traffic-eng autoroute announce
 tunnel mpls traffic-eng priority 6 6
 tunnel mpls traffic-eng bandwidth 69
 tunnel mpls traffic-eng path-option 1 dynamic
!
interface Serial0/1
 no ip address
 encapsulation frame-relay
!
interface Serial0/1.1 point-to-point
 bandwidth 512
 ip address 10.1.1.14 255.255.255.252
mpls traffic-eng tunnels
 tag-switching ip frame-relay interface-dlci 401 ip rsvp
bandwidth 512 512
!
router ospf 9
 network 10.1.1.0 0.0.0.255 area 9
 network 10.10.10.0 0.0.0.255 area 9
mpls traffic-eng area 9
 mpls traffic-eng router-id Loopback0
!
end
Pomerolo
```

```
Current configuration:
version 12.0
!
hostname Pomerol
!
ip cef ! mpls traffic-eng tunnels
!
interface Loopback0
 ip address 10.10.10.3 255.255.255.255
!
interface Serial0/1
 no ip address
  encapsulation frame-relay
!
interface Serial0/1.1 point-to-point
 bandwidth 512
  ip address 10.1.1.6 255.255.255.252
mpls traffic-eng tunnels
 tag-switching ip frame-relay interface-dlci 301 ip rsvp
bandwidth 512 512 ! interface Serial0/1.2 point-to-point
bandwidth 512 ip address 10.1.1.9 255.255.255.252 mpls
traffic-eng tunnels
tag-switching ip frame-relay interface-dlci 302 ip rsvp
bandwidth 512 512
!
interface Serial0/1.3 point-to-point
 bandwidth 512
  ip address 10.1.1.21 255.255.255.252
mpls traffic-eng tunnels
 tag-switching ip frame-relay interface-dlci 306 ip rsvp
bandwidth 512 512
!
router ospf 9
```

```
 network 10.1.1.0 0.0.0.255 area 9
  network 10.10.10.0 0.0.0.255 area 9
 mpls traffic-eng area 9
 mpls traffic-eng router-id Loopback0
!
ip classless
!
end
Pulligny
Current configuration:
!
version 12.1
!
hostname Pulligny
!
ip cef ! mpls traffic-eng tunnels
!
interface Loopback0
  ip address 10.10.10.2 255.255.255.255
!
interface Serial0/1
 no ip address
  encapsulation frame-relay
!
interface Serial0/1.1 point-to-point
 bandwidth 512
  ip address 10.1.1.2 255.255.255.252
 mpls traffic-eng tunnels
 tag-switching ip frame-relay interface-dlci 201 ip rsvp
bandwidth 512 512
!
interface Serial0/1.2 point-to-point
```

```
 bandwidth 512
  ip address 10.1.1.10 255.255.255.252
 mpls traffic-eng tunnels
 tag-switching ip frame-relay interface-dlci 203 ip rsvp
bandwidth 512 512
!
router ospf 9
 network 10.1.1.0 0.0.0.255 area 9
  network 10.10.10.0 0.0.0.255 area 9
 mpls traffic-eng area 9
 mpls traffic-eng router-id Loopback0
!
ip classless
!
end
Pauillac
!
version 12.1
!
hostname pauillac
!
ip cef ! mpls traffic-eng tunnels
!
interface Loopback0
  ip address 10.10.10.1 255.255.255.255
!
interface Serial0/0
 no ip address
  encapsulation frame-relay
!
interface Serial0/0.1 point-to-point
  bandwidth 512
```

```
 ip address 10.1.1.1 255.255.255.252
mpls traffic-eng tunnels
 tag-switching ip frame-relay interface-dlci 102 ip rsvp
bandwidth 512 512
!
interface Serial0/0.2 point-to-point
 bandwidth 512
 ip address 10.1.1.5 255.255.255.252
mpls traffic-eng tunnels
 tag-switching ip frame-relay interface-dlci 103 ip rsvp
bandwidth 512 512
!
interface Serial0/0.3 point-to-point
 bandwidth 512
 ip address 10.1.1.13 255.255.255.252
mpls traffic-eng tunnels
 tag-switching ip frame-relay interface-dlci 104 ip rsvp
bandwidth 512 512
!
router ospf 9
 network 10.1.1.0 0.0.0.255 area 9
 network 10.10.10.0 0.0.0.255 area 9
mpls traffic-eng area 9
 mpls traffic-eng router-id Loopback0
!
ip classless
!
end
```
## <span id="page-11-0"></span>**Verifica**

Le informazioni contenute in questa sezione permettono di verificare che la configurazione funzioni correttamente.

I comandi show generali sono illustrati in [Configurazione della progettazione del traffico di base](//www.cisco.com/warp/customer/105/mplsteisis.html) [MPLS tramite IS-IS.](//www.cisco.com/warp/customer/105/mplsteisis.html) I comandi seguenti sono specifici di MPLS TE con OSPF e sono illustrati di seguito:

#### • show ip ospf mpls traffic-eng link

• show ip ospf database opaque-area

Lo [strumento Output Interpreter](https://www.cisco.com/cgi-bin/Support/OutputInterpreter/home.pl) (solo utenti [registrati](//tools.cisco.com/RPF/register/register.do)) (OIT) supporta alcuni comandi show. Usare l'OIT per visualizzare un'analisi dell'output del comando show.

#### <span id="page-12-0"></span>Output di esempio del comando show

Èpossibile utilizzare il comando show ip ospf mpls traffic-eng link per visualizzare gli elementi che verranno annunciati da OSPF su un determinato router. Le caratteristiche RSVP sono mostrate in grassetto qui di seguito, indicando la larghezza di banda che può essere riservata, che viene pubblicizzata e usata. È possibile visualizzare la larghezza di banda utilizzata da Pescara\_t1 (con priorità 5) e Pescara\_t3 (con priorità 6).

```
Pesaro# show ip ospf mpls traffic-eng link
  OSPF Router with ID (10.10.10.61) (Process ID 9)
  Area 9 has 1 MPLS TE links. Area instance is 3.
  Links in hash bucket 48.
    Link is associated with fragment 0. Link instance is 3
      Link connected to Point-to-Point network
      Link ID : 10.10.10.3 Pomerol
      Interface Address : 10.1.1.22
      Neighbor Address : 10.1.1.21
      Admin Metric : 195
      Maximum bandwidth : 64000
      Maximum reservable bandwidth : 64000
      Number of Priority : 8
      Priority 0 : 64000 Priority 1 : 64000
      Priority 2 : 64000 Priority 3 : 64000
 Priority 4 : 64000 Priority 5 : 32000
 Priority 6 : 24000 Priority 7 : 24000
      Affinity Bit : 0x0
```
Il comando show ip ospf database può essere limitato alle LSA di tipo 10 e mostra il database usato dal processo MPLS TE per calcolare il miglior percorso (per TE) per i tunnel dinamici (Pescara\_t1 e Pescara\_t3 in questo esempio). Questa condizione può essere rilevata nel seguente output parziale:

Pesaro# **show ip ospf database opaque-area** OSPF Router with ID (10.10.10.61) (Process ID 9) Type-10 Opaque Link Area Link States (Area 9) LS age: 397 Options: (No TOS-capability, DC) LS Type: Opaque Area Link Link State ID: 1.0.0.0 Opaque Type: 1 Opaque ID: 0 Advertising Router: 10.10.10.1 LS Seq Number: 80000003 Checksum: 0x12C9

```
 Length: 132
  Fragment number : 0
    MPLS TE router ID : 10.10.10.1 Pauillac
    Link connected to Point-to-Point network
      Link ID : 10.10.10.3
      Interface Address : 10.1.1.5
      Neighbor Address : 10.1.1.6
      Admin Metric : 195
      Maximum bandwidth : 64000
      Maximum reservable bandwidth : 48125
      Number of Priority : 8
      Priority 0 : 48125 Priority 1 : 48125
     Priority 0 : 46125<br>Priority 2 : 48125<br>Priority 3 : 48125
     Priority 4 : 48125<br>Priority 6 : 8125<br>Priority 7 : 8125
      Priority 6 : 8125 Priority 7 : 8125
      Affinity Bit : 0x0
    Number of Links : 1
  LS age: 339
  Options: (No TOS-capability, DC)
  LS Type: Opaque Area Link
  Link State ID: 1.0.0.0
  Opaque Type: 1
  Opaque ID: 0
  Advertising Router: 10.10.10.2
  LS Seq Number: 80000001
  Checksum: 0x80A7
  Length: 132
  Fragment number : 0
    MPLS TE router ID : 10.10.10.2 Pulligny
    Link connected to Point-to-Point network
      Link ID : 10.10.10.1
      Interface Address : 10.1.1.2
      Neighbor Address : 10.1.1.1
      Admin Metric : 195
      Maximum bandwidth : 64000
      Maximum reservable bandwidth : 64000
      Number of Priority : 8
      Priority 0 : 64000 Priority 1 : 64000
      Priority 2 : 64000 Priority 3 : 64000
      Priority 4 : 64000 Priority 5 : 64000
      Priority 6 : 64000 Priority 7 : 64000
      Affinity Bit : 0x0
    Number of Links : 1
 LS age: 249
  Options: (No TOS-capability, DC)
  LS Type: Opaque Area Link
  Link State ID: 1.0.0.0
  Opaque Type: 1
  Opaque ID: 0
  Advertising Router: 10.10.10.3
  LS Seq Number: 80000004
  Checksum: 0x3DDC
  Length: 132
  Fragment number : 0
```

```
Risoluzione dei problemi
```
Al momento non sono disponibili informazioni specifiche per la risoluzione dei problemi di questa configurazione.

## <span id="page-14-0"></span>Informazioni correlate

- [Pagina di supporto MPLS](//www.cisco.com/en/US/tech/tk436/tk428/tsd_technology_support_protocol_home.html?referring_site=bodynav)
- [Pagina di supporto per il routing IP](//www.cisco.com/en/US/tech/tk365/tk381/tsd_technology_support_sub-protocol_home.html?referring_site=bodynav)
- [Documentazione e supporto tecnico Cisco Systems](//www.cisco.com/cisco/web/support/index.html?referring_site=bodynav)